## **How to use the Hornig Dealer Price List:**

1. Download the latest dealer price list here:

[http://www.motorradzubehoer-hornig.de/excel/preisliste\\_haendler\\_e.xls](http://www.motorradzubehoer-hornig.de/excel/preisliste_haendler_e.xls)

2. Open the Excel File (Microsoft Excel)

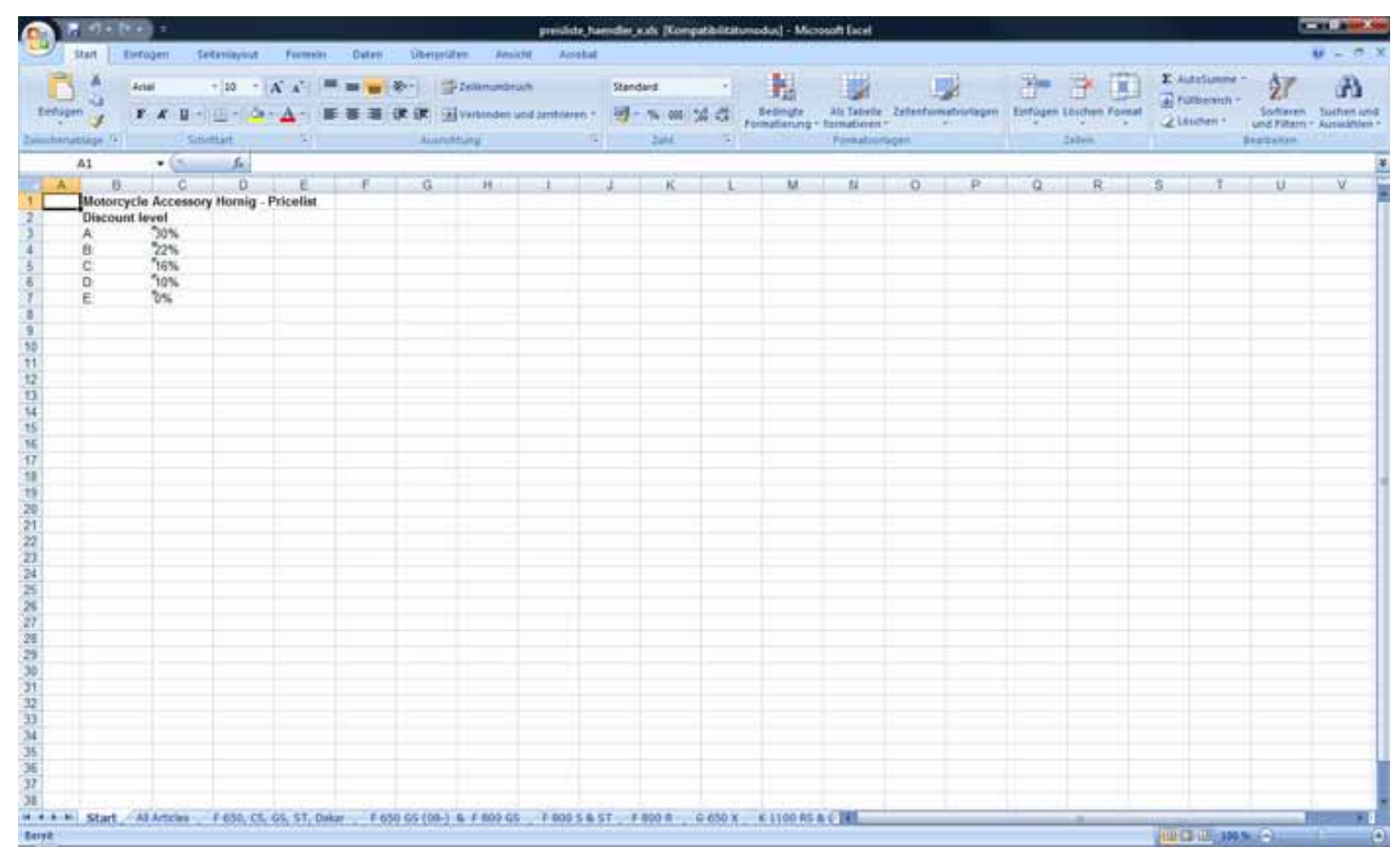

## 3. Choose if you want to see all articles or just the articles for a special bike:

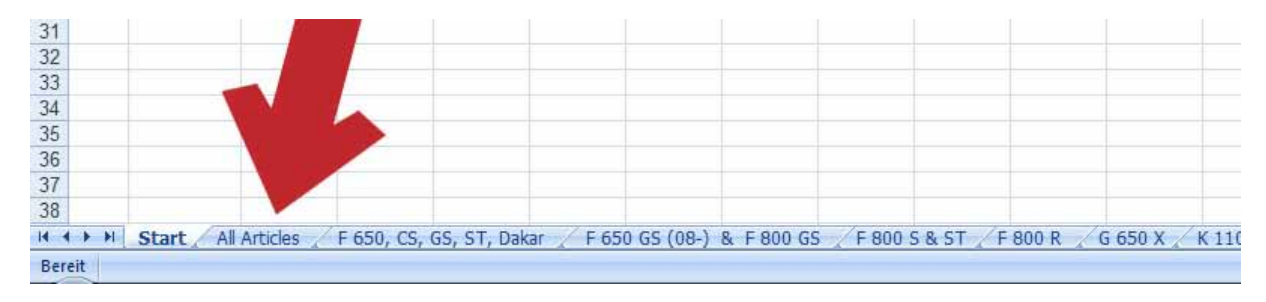

## 4. When you choose All Articles it looks like this:

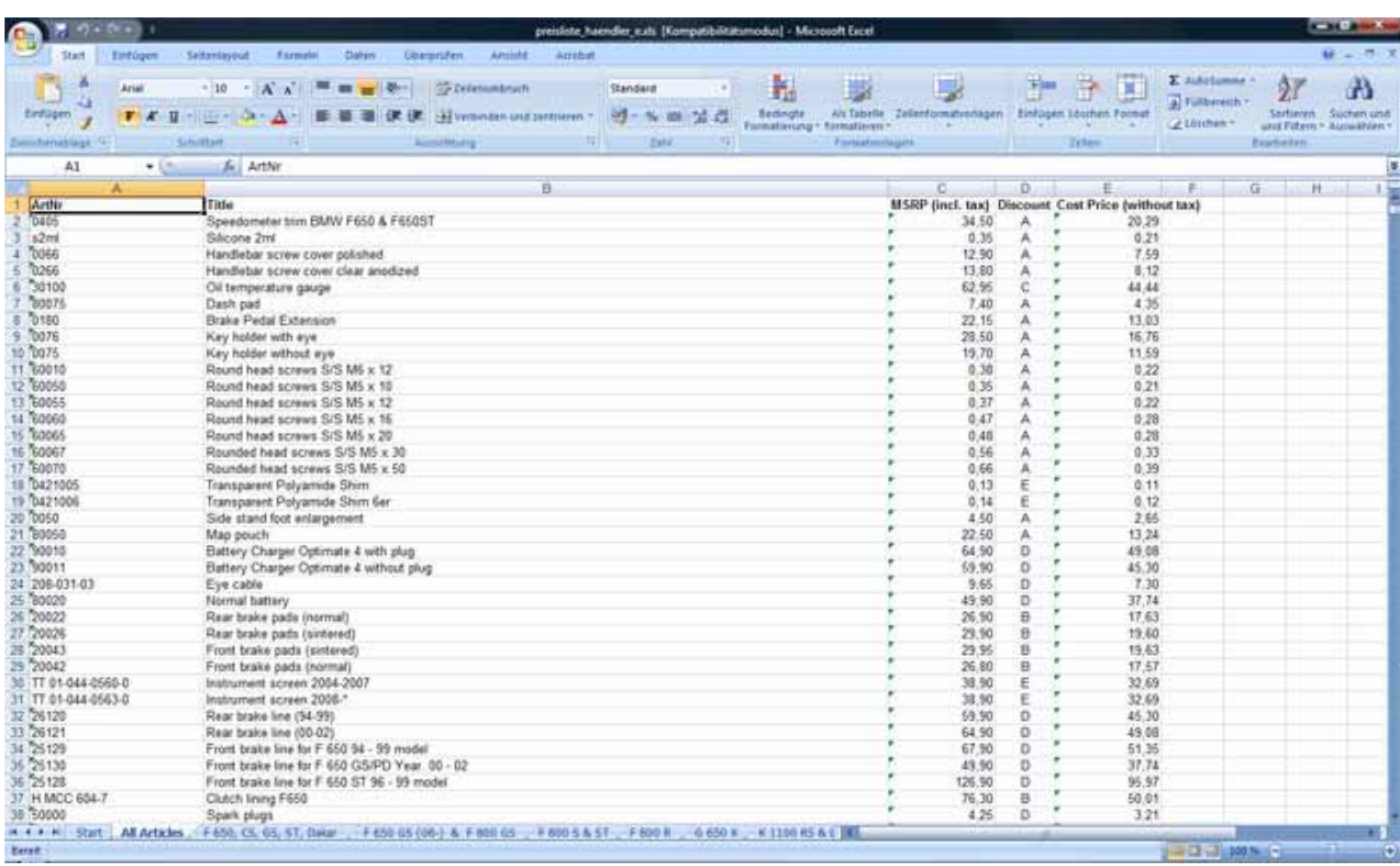

MSRP (incl. tax 19% in Germany) is our selling price in Germany.

Discount: A, B, C, …

Cost Price (without tax) is your buy price without tax of course.

**Use the Excel search function to look for article numbers.**

**Use the Excel sort function to see which items are A-discount items.**